# Zoom利用方法

#### PCをご利用の方向け

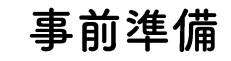

https://zoom.us/download#client\_4meeting にアクセスし、「ミーティング用Zoomクライアント」をダウ<br>ンロードしてください。ダウンロード後、ファイルをクリックしてインストールを完了させてください。 ※zoomのアカウント登録は不要です。

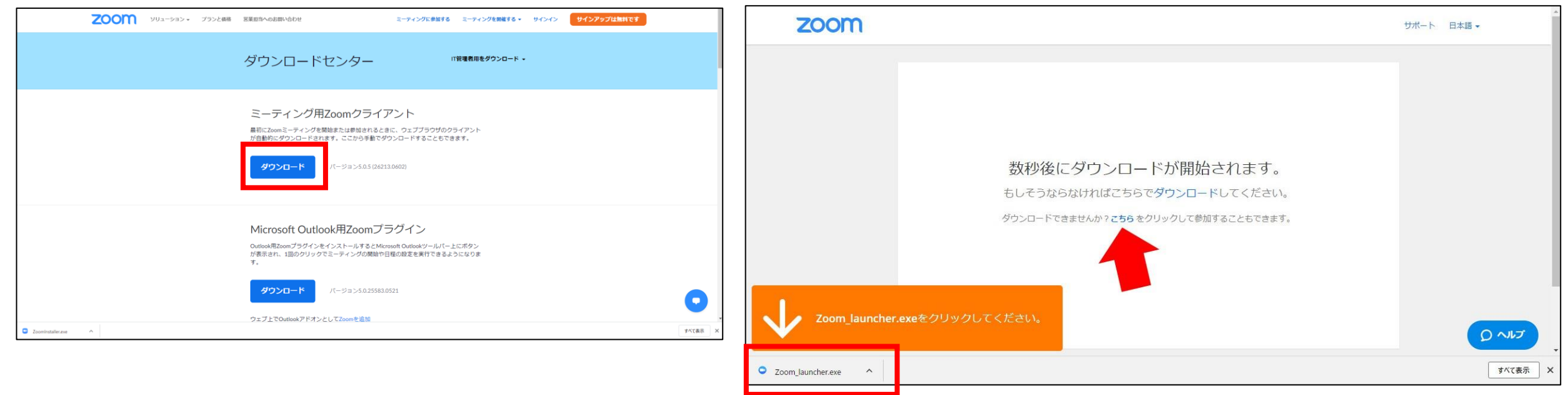

# Zoom利用方法

イベント当日

当日、開場のお時間になりましたら、各自イベントページに記載してある視聴URLをクリックし、合わせて 記載してあるパスワードを入力して、ミーティングに参加をクリックしてください。

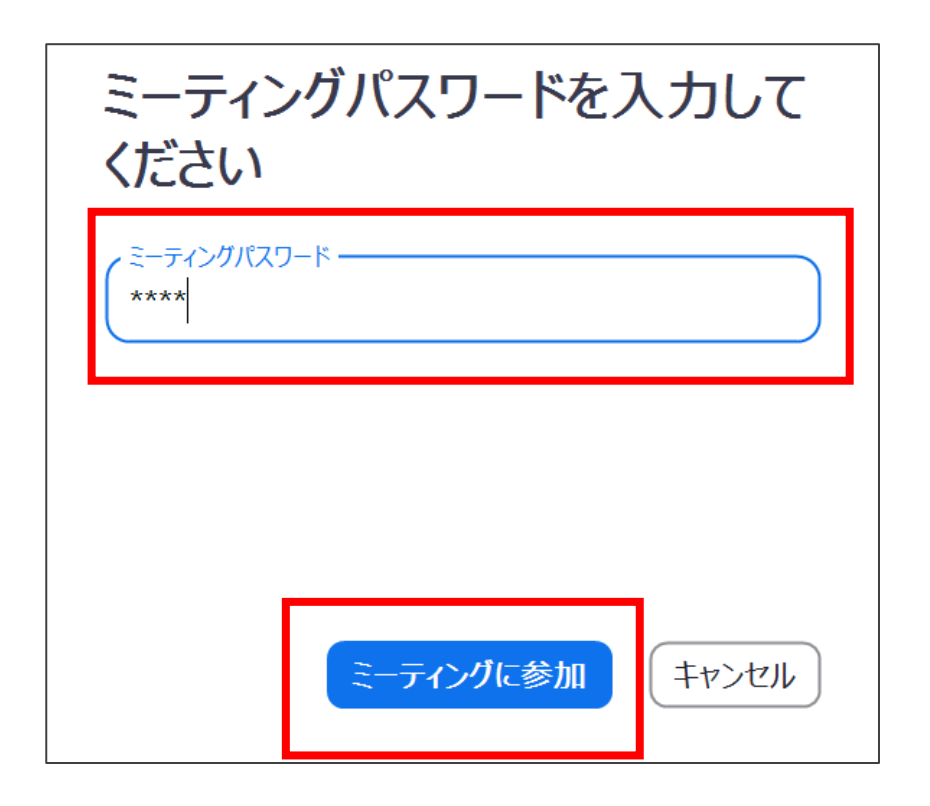

### Zoom利用方法

#### ④ウェビナーの開始まで、そのまましばらくお待ちください。

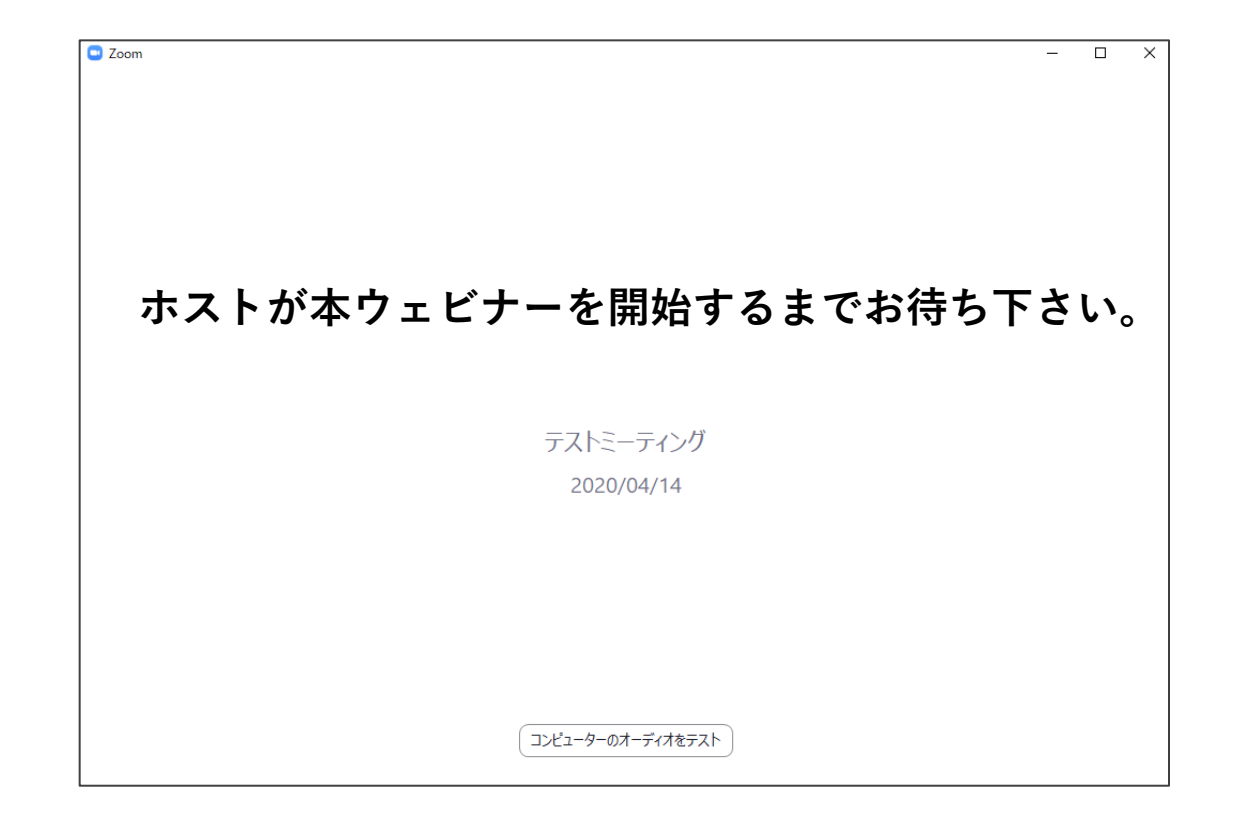